# **Implementações no DSpace para Disponibilização de Recursos Educacionais no Repositório Digital da Universidade Federal do Rio Grande do Sul**

Janise Silva Borges da Costa Caterina Groposo Pavão, Manuela Klanovicz Ferreira Zaida Horowitz

Universidade Federal do Rio Grande do Sul, Centro de Processamento de Dados Rua Ramiro Barcelos, 2574, 90035-003 Porto Alegre, RS, Brasil E-mail: bdigital@cpd.ufrgs.br

### **Resumo**

Este trabalho aborda as modificações implementadas no *software* DSpace para a criação da etapa de Revisão técnica no processo de submissão de itens na comunidade de recursos educacionais (RE) no Lume. O objetivo principal desta implementação é dar acesso aos mesmos diretamente no *browser*, sem a necessidade de instalação prévia, agilizando, desta forma, o processo de revisão, sua disponibilização e acesso por parte dos usuários do Lume. Apresenta o fluxo de submissão, incluindo o detalhamento de suas etapas, os códigos-fonte do DSpace que foram alterados, bem como a descrição dos recursos de *hardware* e *software* do servidor utilizado para tal. São apresentadas as definições iniciais que orientaram a construção e organização da comunidade, incluindo as etapas de descrição de metadados.

Palavras-chave: Recursos Educacionais; Objetos de Aprendizagem; Repositórios digitais; DSpace; Autoarquivamento.

### **1. Introdução**

Os repositórios institucionais vêm consolidando-se como um meio de reunir, preservar, compartilhar e dar visibilidade à valiosa e diversificada quantidade de documentos produzidos nas instituições de ensino superior.

Nem sempre foi a tecnologia que impulsionou as mudanças de comportamento, mas, ao contrário, as necessidades das comunidades científicas também alavancaram as mudanças tecnológicas que alteraram a forma como a informação é armazenada, selecionada, apresentada e distribuída. Os tipos de documentos hoje disponíveis vão muito além daqueles comunicados nos meios formais onde são avaliados pelos pares e submetidos à publicação. O crescente número de recursos educacionais ou objetos de aprendizagem, fotografias, músicas, vídeos, objetos tridimensionais, entre outros, e a complexidade e requisitos necessários para descrição, acesso e download a esses documentos digitais requer o uso de tecnologias e recursos diferenciados de modo a fazê-lo de forma mais ágil e qualificada.

Os recursos para a produção de materiais didáticos a serem utilizados por professores em suas disciplinas vêm evoluindo com muita rapidez e atualmente é possível produzir materiais interativos que podem ser utilizados tanto em aulas presenciais como em cursos a distância.

Com o incremento da Educação a Distância (EAD), evidencia-se a necessidade de disponibilizar os recursos educacionais em formato digital, desde apresentações de slides até elaborados jogos educacionais. A tecnologia disponível para a criação desses recursos é tão diversificada e comprovadamente efetiva no ensino que passou a ser condição primordial para o sucesso na aprendizagem, principalmente na EAD.

Nas instituições públicas de ensino o caminho natural é disponibilizar os recursos educacionais de forma aberta, transformando-os, então, em recursos educacionais abertos. A filosofia embutida é o compartilhamento de recursos para que um número maior de pessoas possa fazer uso e reuso dos mesmos, com o objetivo de ensino, aprendizagem e pesquisa.

As garantias proporcionadas por um repositório institucional estão intimamente relacionadas com o acesso permanente ao recurso e a qualidade de descrição das informações, não esquecendo que um recurso educacional (RE) disponibilizado num repositório institucional garante a seus autores, não só o direito autoral, mas também um "selo" de qualidade atribuído pela instituição, visto que nenhum recurso deverá ser disponibilizado sem uma revisão prévia de seu conteúdo.

Levando em consideração esta filosofia e o mérito destes materiais didáticos, surgiu a necessidade de incluílos no Lume, repositório digital da UFRGS, implementado em 2008 utilizando o DSpace - Institutional Repository System, versão 1.8.

Em 2012 iniciaram-se os estudos para viabilizar a inclusão dos RE no Lume, um trabalho conjunto da equipe técnica do Centro de Processamento de Dados da UFRGS e da Secretaria de Educação a Distância (SEAD), responsável pela coordenação e articulação da Educação a Distância na UFRGS.

Este trabalho descreve a inclusão da etapa de Revisão técnica no workflow de submissão de RE no DSpace. Nesta etapa, é feita a instalação do recurso educacional em um servidor dedicado que fica disponível para o revisor e, posteriormente, para os usuários finais, permitindo que eles acessem o seu conteúdo, direta e rapidamente, no browser, sem a necessidade de instalá-lo.

A possibilidade de acesso ao RE diretamente no browser foi a solução encontrada para facilitar a avaliação por parte dos responsáveis técnicos que homologam as submissões dos RE e conceder uma pré-visualização dos mesmos aos usuários finais do repositório, como forma de agilizar a seleção para posterior utilização, uma vez que não é preciso baixá-lo para acessar seu conteúdo.

O trabalho está organizado da seguinte forma: a sessão 2 apresenta a definição de recursos educacionais adotada pela UFRGS e suas características; a organização e os estágios de descrição dos recursos são apresentados na sessão 3; a sessão 4 descreve as implementações feitas no DSpace para disponibilização dos recursos educacionais e a sessão 4 contém a conclusão do trabalho.

# **2. Recursos Educacionais (RE)**

A denominação a ser atribuída à comunidade ainda está em estudo. Na literatura existem distintas terminologias e interpretações acerca do conceito dos recursos educacionais e dos tipos de documento que podem ser classificados como tal. A definição que inicialmente atende às características dos recursos educacionais produzidos na UFRGS e que deverão ser disponibilizados no Lume é a seguinte:

São materiais educacionais digitais para ensino, aprendizado e pesquisa, disponibilizados de forma livre e licenciados de modo aberto, podendo ser adaptados por terceiros [1]. Salienta-se, no entanto, que ainda estão em discussão as questões referentes à derivação do conteúdo do RE.

Esses recursos podem incluir atividades de ensino completas ou parciais, cursos completos ou parte deles, objetos de aprendizagem, vídeos, jogos educacionais, simulações, animações, apresentações didáticas vinculadas às atividades de ensino, sites, textos didáticos ou outros materiais em mídias diversas, que possam apoiar o acesso ao conhecimento.

Seguindo os mesmos critérios adotados no Lume nas comunidades que abrigam a produção científica, as teses e dissertações e os trabalhos acadêmicos e técnicos, somente serão disponibilizados recursos educacionais produzidos por docentes, servidores técnico-administrativos e discentes da UFRGS, desde que, esses últimos, orientados por docentes que possuam vínculo ativo com a Universidade. Outro critério utilizado nesta comunidade é que os recursos não se enquadrem nas demais comunidades do Repositório.

Assim, para que um item seja considerado um RE precisa se enquadrar na definição acima e apresentar as seguintes características:

- a) **digital:** segundo Silva [2], "digital é a existência imaterial das imagens, sons e textos definidos matematicamente e processados por algoritmos na memória hipertextual do computador;
- b) **reutilizável:** possibilidade de utilização em diferentes contextos educacionais;
- c) **acessível:** pela possibilidade de acessar recursos educacionais em um local remoto e usá-los em muitos outros locais;
- d) **interoperável:** "Habilidade de dois ou mais sistemas (computadores, meios de comunicação, redes, *software* e outros componentes de tecnologia da informação) de interagir e de intercambiar dados de acordo com um método definido, de forma a obter os resultados esperados" [3]. A capacidade para coexistir e cooperar com outros sistemas;
- e) **durável:** para continuar usando recursos educacionais quando a base tecnológica é alterada, sem que seja necessário reprojeto ou recodificação;
- f) **portável:** "Portabilidade é a capacidade de executar os componentes ou sistemas de escrita de um ambiente para outro. No mundo da computação em nuvem, este inclui ambiente de *software* e *hardware* (físico e virtual) [4]. Possibilidade de uso, neste caso dos RE, em diferentes ambientes e plataformas;
- g) **expressar autoria:** recursos desenvolvidos pelo próprio solicitante (docente, servidor técnicoadministrativo ou discente) ou pelo solicitante, juntamente com uma equipe desenvolvedora.

### **3. Organização da comunidade**

O estabelecimento dos metadados mais apropriados para descrição dos RE tem por objetivo atender às necessidades de representação dos recursos hoje existentes na Universidade. Importante mencionar, no entanto, que precisam ser suficientemente abertos para que novos recursos possam ser descritos sem a necessidade de alterações significativas na estrutura principal do formato de descrição.

Para chegar ao conjunto de metadados a ser adotado foram realizadas diversas reuniões com as equipes da SEAD que possuem profundo conhecimento sobre os mesmos, suas características tecnológicas e pedagógicas. Além disso, foram consultados outros repositórios que incluem este tipo de material, a fim de elencar os metadados mais utilizados. O Lume adota o padrão de metadados *Dublin Core* qualificado.

A entrada dos metadados é realizada em cinco estágios, cada um com formulário próprio. A Figura 1 ilustra o agrupamento dos metadados de descrição e a respectiva ordem de preenchimento.

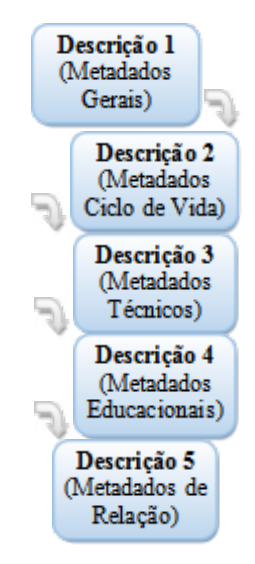

Fig. 1. Estágios de descrição dos recursos educacionais.

Para definição da estrutura da comunidade levou-se em conta a organização já utilizada em outras comunidades do Lume, o que facilita a recuperação das informações pelos usuários internos e externos à Universidade. Assim sendo, a comunidade está subdividida em coleções, cada uma representada pelas grandes áreas do conhecimento adotadas pelo Conselho Nacional de Desenvolvimento Científico e Tecnológico (CNPq), órgão de fomento à pesquisa científica e tecnológica e de incentivo à formação de pesquisadores brasileiros, a saber:

- • Ciências Agrárias
- • Ciências Biológicas
- • Ciências da Saúde
- • Ciências Exatas e da Terra
- • Ciências Humanas
- • Ciências Sociais e Aplicadas
- • Engenharias
- • Linguística, Letras e Artes
- • Multidisciplinar

Para escolha dos campos de busca também manteve-se o padrão seguido para as demais comunidades do Lume. Os filtros foram definidos com base nos metadados mais relevantes para a identificação dos itens, de modo a tornar a recuperação mais precisa e, desta forma, atender satisfatoriamente às necessidades dos usuários.

Os resultados das buscas são apresentados de forma resumida, mostrando apenas os metadados considerados essenciais para a identificação de um item. Entretanto, no formato completo é possível visualizar todos os metadados.

# **4. Implementações no DSpace**

Ao longo do trabalho das equipes foram implementadas soluções para as necessidades apresentadas durante o processo de criação da comunidade.

Muito embora o autoarquivamento seja a opção padrão de entrada de itens na ferramenta DSpace, no Lume ela ainda é pouco utilizada, portanto, torna-se fundamental o planejamento e a normalização de procedimentos na implementação dessa nova comunidade. Deste modo, por tratar-se de uma comunidade que será populada por autoarquivamento, priorizou-se as customizações nas etapas de submissão e revisão dos itens, às quais apresentam o workflow mostrado na Figura 2.

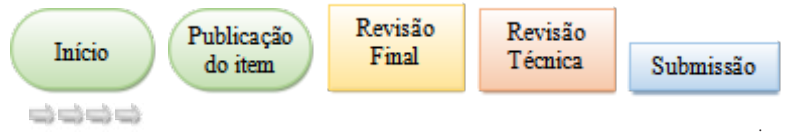

Fig. 2. *Workflow* de submissão e revisão da comunidade de recursos educacionais.

O principal desafio para a inclusão desta comunidade no Lume foi permitir que os recursos educacionais fossem acessíveis utilizando o *browser* já na etapa de revisão do DSpace. Para que isso fosse possível, foi incluída a etapa de Revisão técnica. A seguir são descritas as etapas do *workflow*:

### 1) **Submissão de itens**

A submissão deverá ser realizada pelo autor ou por pessoa autorizada para este fim, o que diferencia esta da maioria das comunidades existentes no Lume, nas quais a entrada de itens é efetuada por meio da coleta automática de metadados, *hasvesting incremental*, de outros sistemas da Universidade, tais como o Sistema de Automação de Bibliotecas, o Sistema Acervo Fotográfico [5] e o Sistema de Eventos Institucionais [6]. Para iniciar o processo de submissão é preciso, portanto, que o depositante se identifique para sua devida autenticação no sistema.

Na primeira fase da submissão, é apresentado ao depositante o termo de uso do Repositório. É preciso que ele aceite este termo para dar prosseguimento ao processo de submissão. Em seguida, é realizado o preenchimento dos metadados de descrição do item, que acontece em cinco estágios, como já mencionado na Figura 1.

A submissão de itens é realizada por meio de um formulário próprio onde a área do conhecimento é selecionada previamente, exceto a Multidisciplinar, para a qual foi elaborado um formulário distinto no qual é possível selecionar mais de uma área à qual o item está relacionado.

Para atender às especificidades dos itens a descrever foram necessárias algumas alterações no estágio de descrição: a inclusão da opção de escolha do idioma dos campos de título alternativo e resumo, bem como da licença de uso.

Nos campos "text" e "text area", usados para descrever os metadados repetitivos "título alternativo" e "resumo", respectivamente, foi incluída uma tag para a inclusão do idioma, quando necessário. No exemplo abaixo, do campo "resumo", é exibida a tag <i18n>true</i18n> incluída para indicar que a escolha de idioma para este campo deve estar disponível no formulário de submissão.

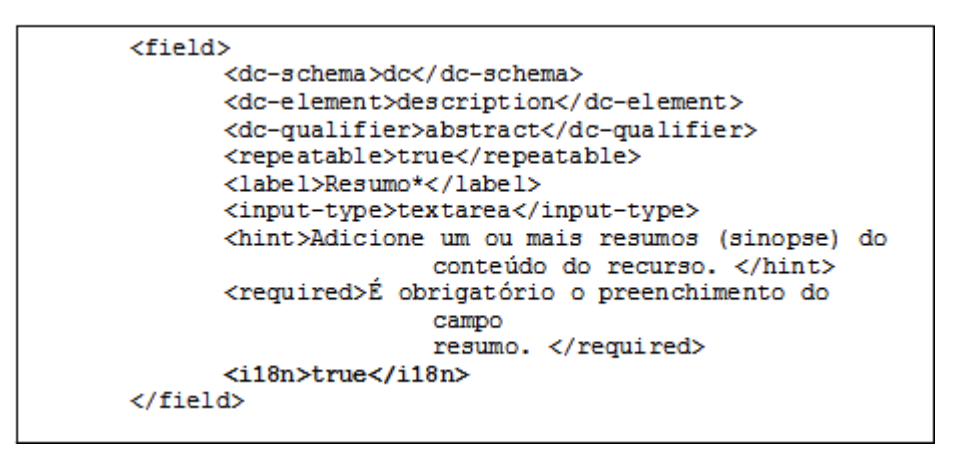

Todos os itens disponíveis no Lume, atualmente, utilizam a licença Creative Commons Atribuição - Uso Não Comercial – Com derivação pela mesma Licença (by-nc-sa) a qual permite que outros copiem, distribuam e executem obras derivadas a partir da obra original, desde que sem fins comerciais e que seja atribuído crédito ao autor e que licenciem as novas criações sob os mesmos parâmetros. Verificou-se, no entanto, que alguns autores manifestaram a necessidade de disponibilizar o RE para uso na íntegra, tal como foi desenvolvido, sem qualquer possibilidade de alteração ou uso parcial de algum elemento do item. Para atendimento desta demanda foi incluído um passo para que o depositante possa selecionar entre a licença já utilizada no Lume e a licença Atribuição – Uso Não comercial - Sem derivação (by-nc-nd), a qual permite que outros copiem, distribuam e executem a obra, desde que sem fins comerciais, com crédito para o autor e não permite alterações na obra ou derivações da mesma.

2) Revisão técnica

As atuais coleções povoadas por autoarquivamento contam apenas com uma etapa de revisão, que é a Revisão final. Entretanto, os recursos educacionais podem ser bastante elaborados e complexos, não sendo possível visualizá-los apenas com o *download* dos arquivos. Assim sendo, para permitir a visualização de forma rápida, diretamente no *browser*, logo após a submissão, foi incluída uma etapa intermediária de revisão, chamada de Revisão técnica que consiste em:

- a) verificar se todos os artefatos necessários para a disponibilização do RE foram incluídos na submissão, dentre eles: metadados, instruções de instalação e código-fonte do RE. Para padronizar e facilitar o preenchimento das instruções de instalação do recurso, foi disponibilizado um modelo de manual de instalação que deve ser preenchido pelo depositante e submetido juntamente com o arquivo do item.
- b) verificar se o RE é auto-contido, ou seja, se o conteúdo principal do recurso está contido entre os arquivos submetidos. Por exemplo, muitos dos recursos são páginas de internet cujo conteúdo principal é uma referência a um vídeo que não está incluído entre os arquivos do recurso. Nestes casos, os depositantes foram orientados a depositar os vídeos juntamente com os arquivos do item. Também foram orientados a referenciar *links* externos em formato padronizado de referência bibliográfica para aumentar as chances de localização, caso o *link* externo seja quebrado. O revisor técnico deve verificar se os itens depositados estão cumprindo estas orientações.

instalar o RE utilizando o manual submetido juntamente com os arquivos do item, em um servidor dedicado, e incluir o *link* para o acesso *on-line* desta instalação entre os metadados do item. O *link* para acessar o RE diretamente no *browser* fica disponível durante a Revisão final e também depois do item ser disponibilizado para consulta por parte dos usuários do Lume.

O servidor dedicado foi configurado, inicialmente, como uma máquina virtual do Xen com 3GB de memória RAM, 20GB de disco rígido, sistema operacional Linux Ubuntu Sever, suporte a PHP5 e banco de dados PostgreSQL, de acordo com levantamento dos pré-requisitos para a instalação dos RE. Posteriormente, conforme as necessidades apresentadas pelos RE, essa máquina virtual pode facilmente ter seus recursos de *hardware* incrementados, bem como podem ser instalados suportes a outros tipos de *software*.

Por padrão, o DSpace permite ativar até três opções de revisão:

- 1) aceitar ou rejeitar o item;
- 2) editar os metadados do item e aceitar ou rejeitar o item, e
- 3) apenas editar os metadados do item.

Inicialmente, as etapas de Revisão técnica e Revisão final foram implementadas utilizando as opções padrão 1 e 2, respectivamente, dentre as citadas acima. Para permitir que em ambas as etapas fosse possível editar os metadados e aceitar ou rejeitar o item foi necessário modificar o código JAVA do DSpace, no arquivo:

/lume/dspace-wc/dspace-xmluiapi/src/main/java/org/dspace/app/xmlui/aspect/ workflow/PerformTaskStep. java. No quadro abaixo, observa-se, em negrito, o código que foi adicionado:

```
if (state = WESTATE STEP1 ||state == WESTATE STEP2 ||
state == WESTATE STEP3 ){ // Edit metadata
```
#### 3) Revisão final

Nesta etapa o revisor não precisa instalar o RE, podendo acessá-lo diretamente no *browser*. Este revisor tem a responsabilidade de avaliar o objeto digital submetido no que concerne a sua consistência e pertinência, ou seja, se o conteúdo é apropriado à finalidade a que se destina e se está de acordo com a política de informação da comunidade.

Concluídos todos os passos de revisão, o RE será disponibilizado no Lume. O *link* para sua instalação permanece entre os metadados, permitindo que o usuário final visualize o RE, sem a necessidade de instalá-lo no seu equipamento, o que proporciona maior agilidade no acesso ao seu conteúdo.

## **4. Conclusão**

Este relato acerca dos estudos e ações que envolveram a criação da comunidade de recursos educacionais enfatiza as implementações realizadas na ferramenta DSpace, a fim de tornar a tarefa de revisão e, consequentemente, a sua disponibilização no Lume mais ágil.

A necessidade de acesso ao recurso diretamente no *browser* foi identificada e solicitada pelos responsáveis pela gestão desta comunidade, com a finalidade de permitir uma pré-visualização do RE, a fim de facilitar sua avaliação por parte dos revisores e a escolha para utilização por parte dos usuários finais.

Muito embora em uso, a comunidade ainda não está disponível para o público externo, pois está em processo de acompanhamento e avaliação, visando garantir a qualidade do produto final.

Entende-se que o trabalho conjunto da equipe responsável pela gerência do Lume com a equipe gestora da comunidade é imprescindível no trabalho de definição e implementação, tendo em vista a melhoria do *workflow* e do acesso ao conteúdo do Repositório.

#### **Referências**

- 1. Dutra, R.; Tarouco, LR: Recursos Educacionais Abertos (Open Educational Resources). RENOTE: revista novas tecnologias na educação, v. 5, n. 1, (2007), http://seer.ufrgs.br/index.php/renote/article/view/14171/8099
- 2. Silva, M.: Sala de aula interativa. Quarter, Rio de Janeiro (2000)
- 3. Brasil. Governo Eletrônico. O que é interoperabilidade?, http://www.governoeletronico.gov.br/acoes-e-projetos/e-ping-padroes-de-interoperabilidade/o-que-einteroperabilidade
- 4. Possobom, CC: Estudo de Caso: cloud computing computação em nuvem. Trabalho de Conclusão de Curso (Graduação em Informática - Sistemas de Informações). Universidade Regional do Noroeste do Estado do Rio Grande do Sul, Ijuí (2010)
- 5. Ferreira, MK. et al. Customização do DSpace para sincronizar com diferentes fontes de dados e padrões de atualização: o caso do Repositório Digital da UFRGS. En: Segunda Conferência de Directores de Tecnologia, TICAL 2012, Peru, Lima (2012), http://tical2014.redclara.net/doc/ACTAS\_TICAL2012.pdf
- 6. Ferreira, MK. et al. Um modelo de integração entre sistemas de informação na Universidade Federal do Rio Grande do Sul: Eventos e Repositório Digital. En: VI Workshop de da Informação das Instituições Federais de Ensino Superior, Goiânia (2012)